# EMCC呼叫路由說明和配置

# 目錄

簡介 必要條件 需求 採用元件 背景資訊 EMCC呼叫處理 組態 網路圖表 配置地理位置資訊 使用EMCC為電話分配地理位置資訊 配置地理位置過濾器 為EMCC配置分配地理位置過濾器 使用每個群集上的附加CSS建立漫遊裝置池 疑難排解

# 簡介

本檔案介紹使用標準本地路由組(SLRG)的分機移動性跨集群(EMCC)的呼叫路由。 通過EMCC的緊 急呼叫是本文檔的重點。

# 必要條件

## 需求

思科建議您瞭解以下主題:

- 分機移動(EM)
- $\cdot$  EMCC
- 多群集環境
- 思科整合通訊管理員(CUCM)通話路由
- 分割槽(PT)
- 呼叫搜尋空間(CSS)
- 電話註冊

附註:本文檔假設EMCC已配置並且跨群集使用者登入成功。

### 採用元件

本文中的資訊係根據以下軟體和硬體版本:

 $\cdot$  CUCM 8.0+

本文中的資訊是根據特定實驗室環境內的裝置所建立。文中使用到的所有裝置皆從已清除(預設 )的組態來啟動。如果您的網路運作中,請確保您瞭解任何指令可能造成的影響。

# 背景資訊

下面定義了常規EMCC術語(主群集、訪問群集等),以供本文檔使用。

- 主群集 : 包含終端使用者、使用者裝置配置檔案、撥號計畫和註冊資訊的群集。
- 正在訪問群集:包含物理電話和本地資源(如語音網關(VG))的配置的群集。
- ∙ 漫遊裝置池:在主群集中建立以查詢漫遊敏感屬性。 主群集為每個訪問群集都有一個漫遊裝置 池。選擇適當的漫遊裝置池對於確保EMCC呼叫路由配置成功至關重要。
- 地理位置過濾器定義在比較不同裝置的地理位置時應使用哪個地理位置對象 。一組電話可以分配相同的地理位置,但所在房間和樓層除外。即使每個電話的實際地理位置 不同,過濾的地理位置相同。地理位置用於標識裝置的位置,地理位置指示地理位置中 哪些部分是重要的。
- 地理位置資訊:地理位置資訊,或稱地理位置,描述的是世界上的物理位置。在Cisco Unified Communications Manager Administration中,您手動配置地理位置。Cisco Unified Communications Manager Administration允許您為每個裝置指定地理位置。在EMCC登入期間 ,每個訪問集群都將地理位置資訊傳送到主集群。一旦主群集從訪問群集獲得地理位置資訊
	- ,它將應用漫遊裝置池。
- 漫遊裝置池:應用EMCC地理位置過濾器後,CUCM根據電話地理位置資訊的最佳匹配項選擇 裝置池。討論EMCC時,所選裝置池通常稱為漫遊裝置池。每個漫遊裝置池都分配到一個地理 位置。
	- 附註:EMCC的漫遊裝置池概念與Device Mobility的漫遊裝置池不同。

附註:不要將位置與地理位置混淆。使用System > Location選單選項配置的位置允許您定義 集中式呼叫處理系統用於提供呼叫准入控制(CAC)的實體。 使用System > Geolocation Configuration選單選項配置的地理位置允許您指定用於將Cisco Unified Communications Manager裝置關聯到邏輯分割槽等功能的地理位置。

#### EMCC呼叫處理

呼叫路由由主集群執行。緊急呼叫必須定向到訪問群集才能到達台式電話實際所在的本地網關。在 EMCC環境中,最好將SLRG僅用於緊急呼叫。這是因為EMCC中的SLRG用於通過EMCC SIP中繼 將呼叫發回訪問集群。

使用SLRG的呼叫路由在實施EMCC之前在環境中廣泛配置SLRG時會出現問題;呼叫可能擴展到管 理員不想要的目標。此問題已記錄在[CSCul58705](https://bst.cloudapps.cisco.com/bugsearch/bug/CSCul58705)中。以下概述的場景顯示了此類問題。

- 位於歐盟的實際使用者登入其美國EM配置檔案
- 使用者嘗試發出到使用者PSTN號碼的出站呼叫,並且使用者集群具有本地PSTN號碼的匹配模 式
- **匹配的模式配置為使用SLRG**

#### • 呼叫通過EMCC SIP中繼傳送到訪問群集

由於EU群集未配置為處理北美編號方案(NANP)的模式,因此該呼叫在EU群集上預計會失敗。 管理 員可以通過建立路由模式來緩解上述情況,這些路由模式使用輔助CSS進行呼叫路由,而不是 SLRG。

在EMCC中用於呼叫路由的CSS是三個CSS(Adjint CSS、Line CSS和Device Profile CSS)的串 聯。 Adjunt CSS的優先順序最高,其次是行CSS,最後是裝置配置檔案CSS的優先順序最低。

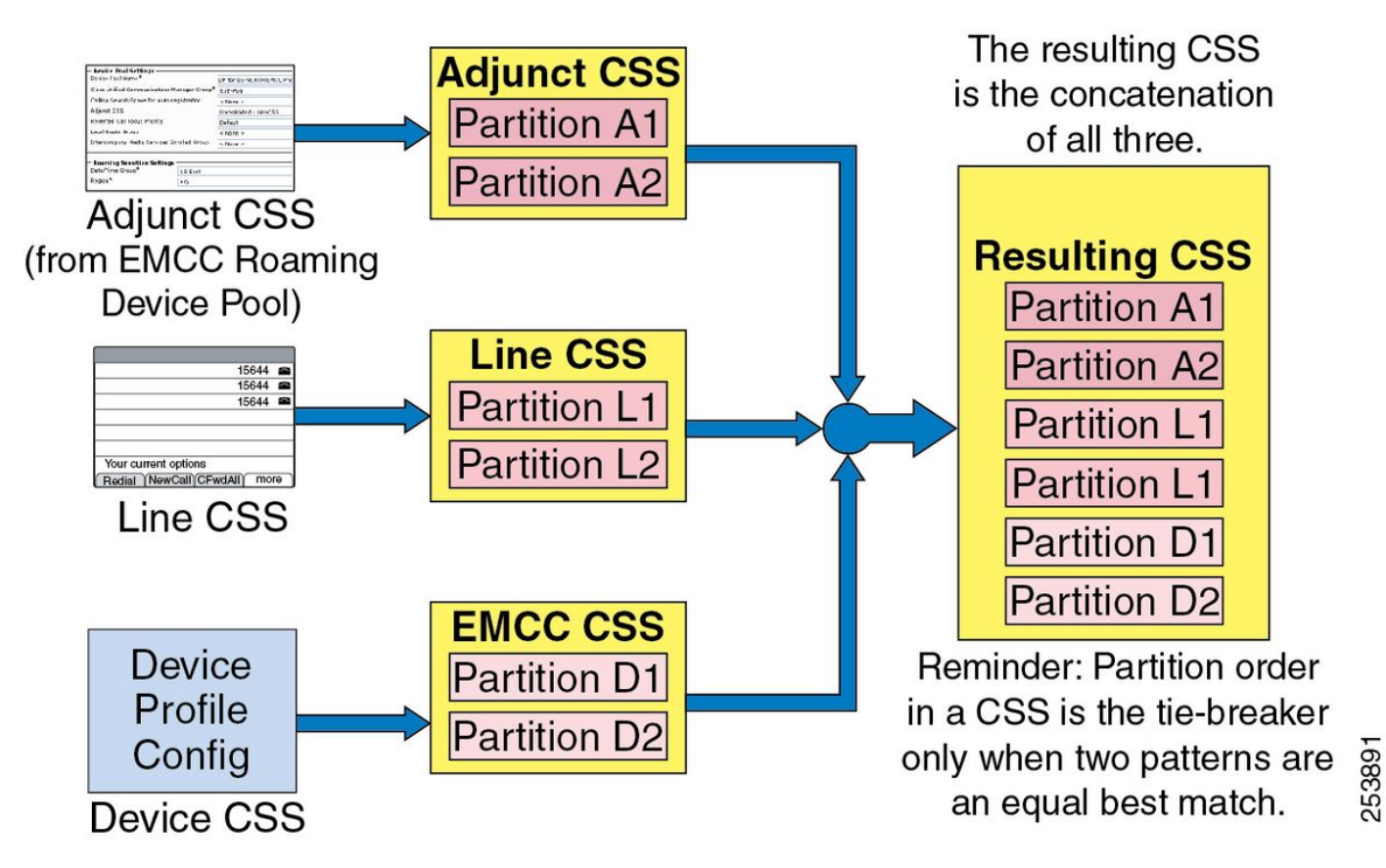

輔助CSS配置在主集群上的漫遊裝置池中,由EMCC用於將緊急呼叫路由到接入集群;此外,附屬 CSS必須包含緊急路由模式(如9.911和911)的分割槽。與附屬CSS關聯的路由模式和分割槽必須 引用SLRG,以便呼叫定向到訪問群集。

#### 組態

本文檔基於具有三個CUCM集群的拓撲,每個集群註冊一個電話。美國集群使用美國電話,歐盟集 群使用歐盟電話,亞洲集群使用亞洲電話。每個集群通過配置的EMCC SIP中繼連線。

附註:每個集群只需要一個EMCC SIP中繼

#### 網路圖表

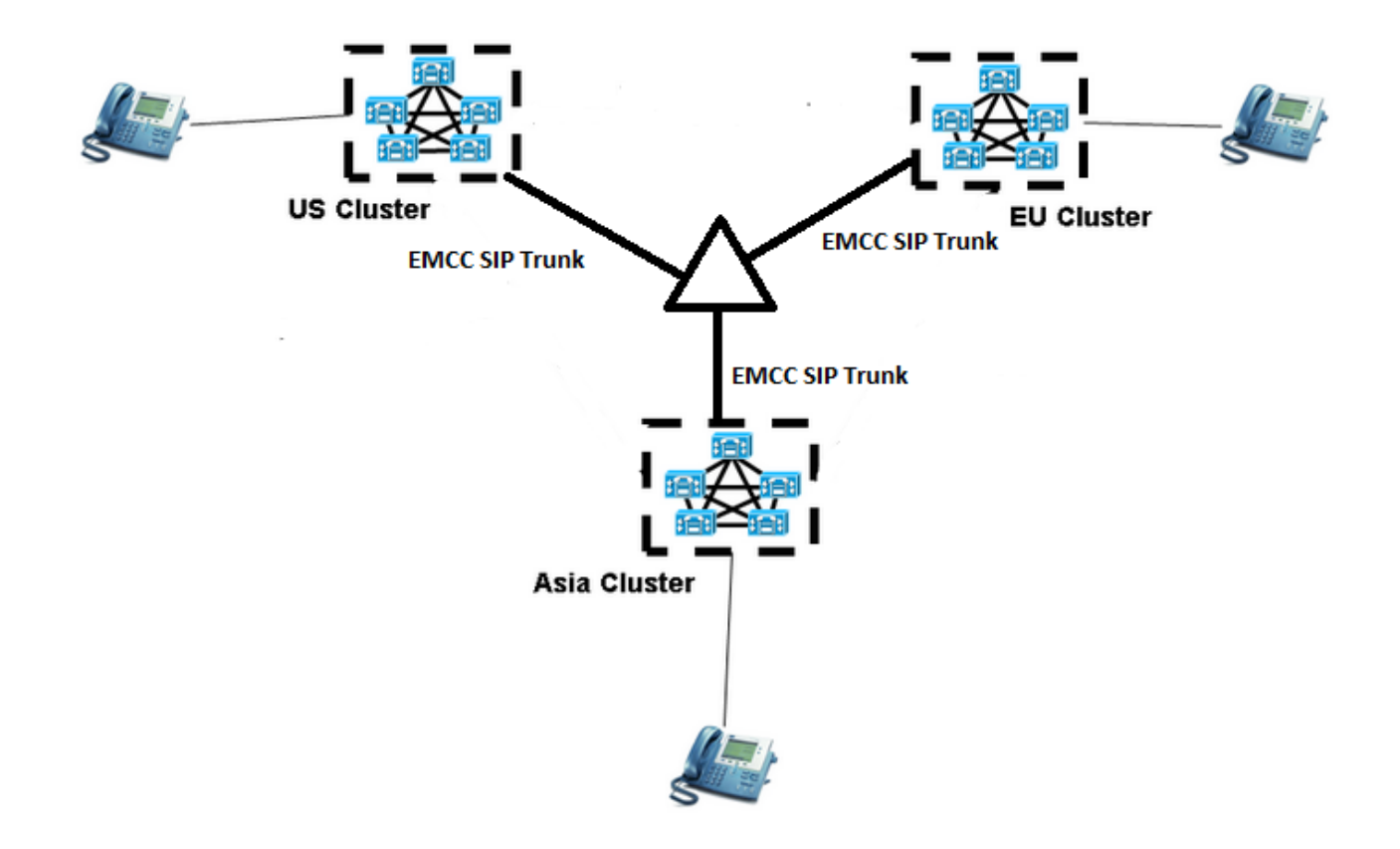

### 配置地理位置資訊

必須在參與EMCC的每個群集上配置地理位置資訊。要配置地理位置資訊,請導航至Unified CM Administration > System > Geolocation Configuration。

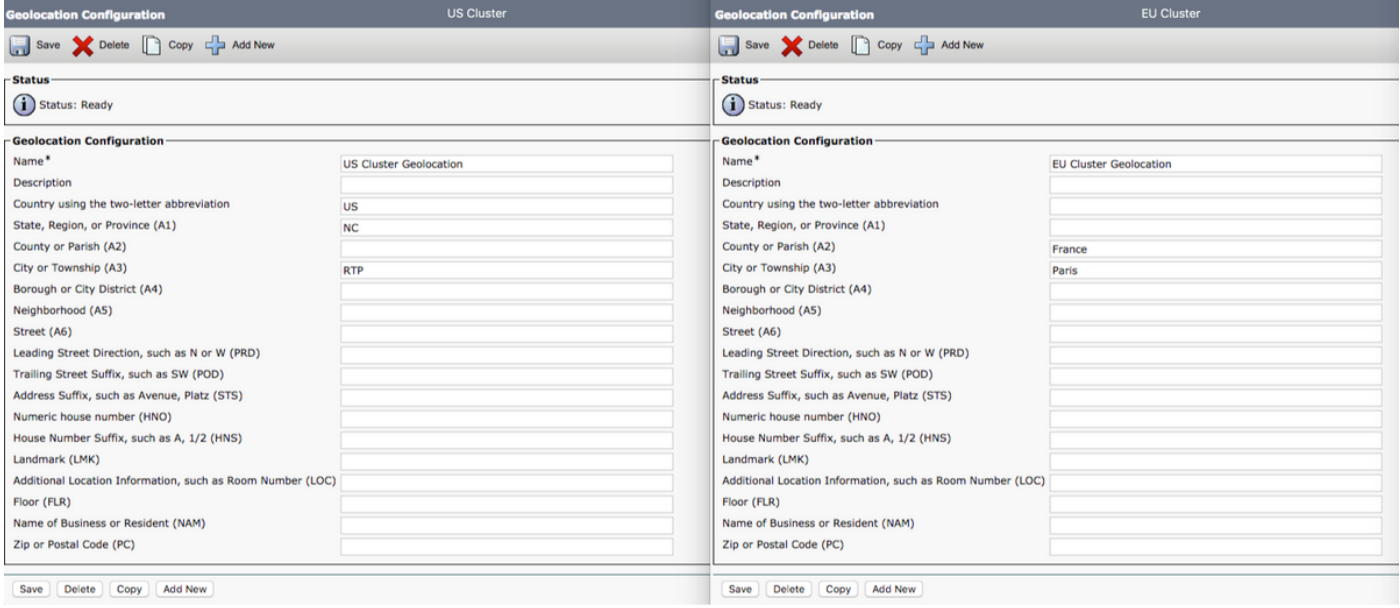

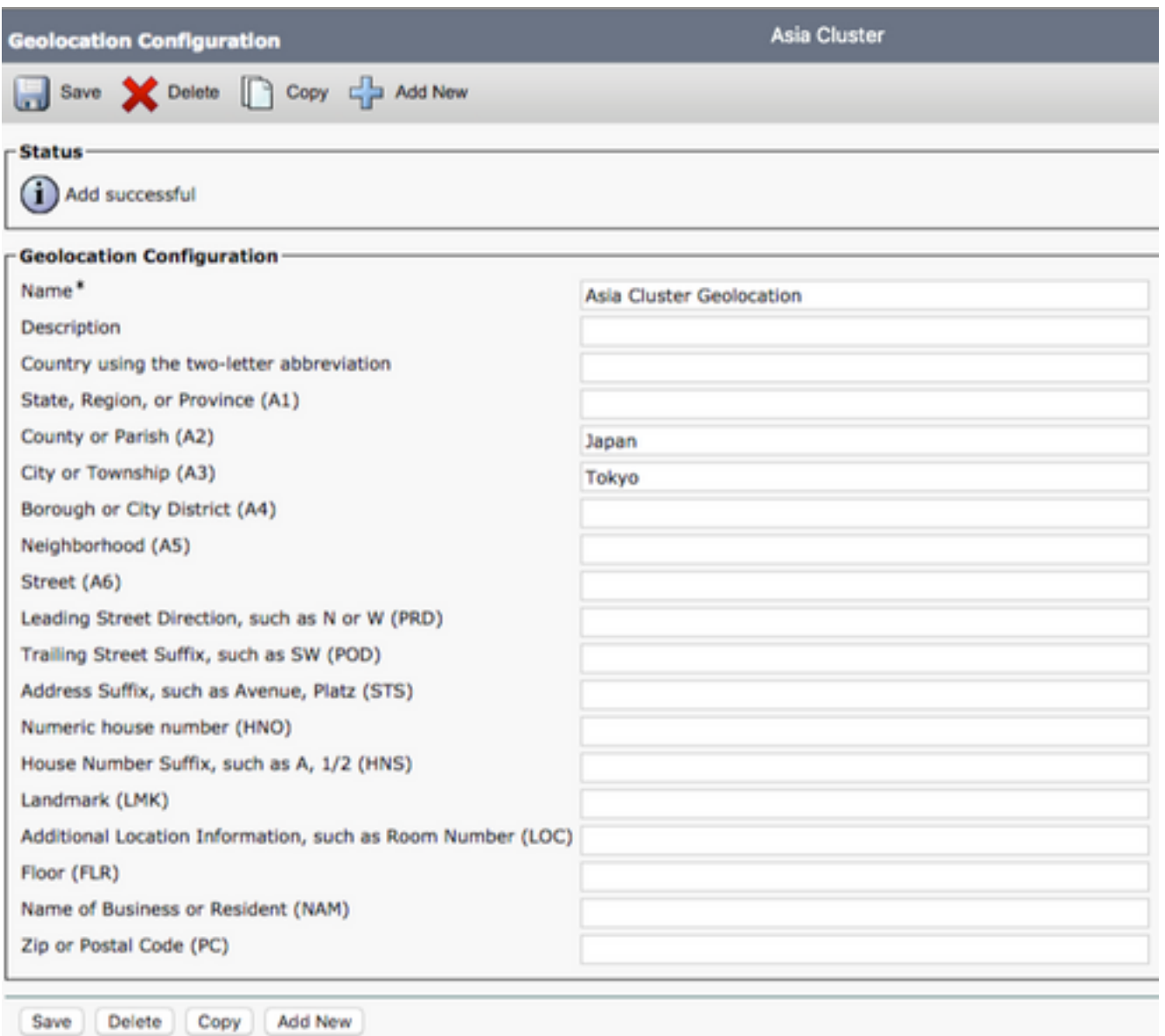

附註:主群集需要接收每個訪問群集的地理位置資訊以選擇正確的漫遊裝置池。主群集也需要 自己的地理位置資訊。

附註:US群集是本實驗配置的主群集,而EU和Asia群集是訪問群集。

在美國群集中,我們有以下地理定位配置:

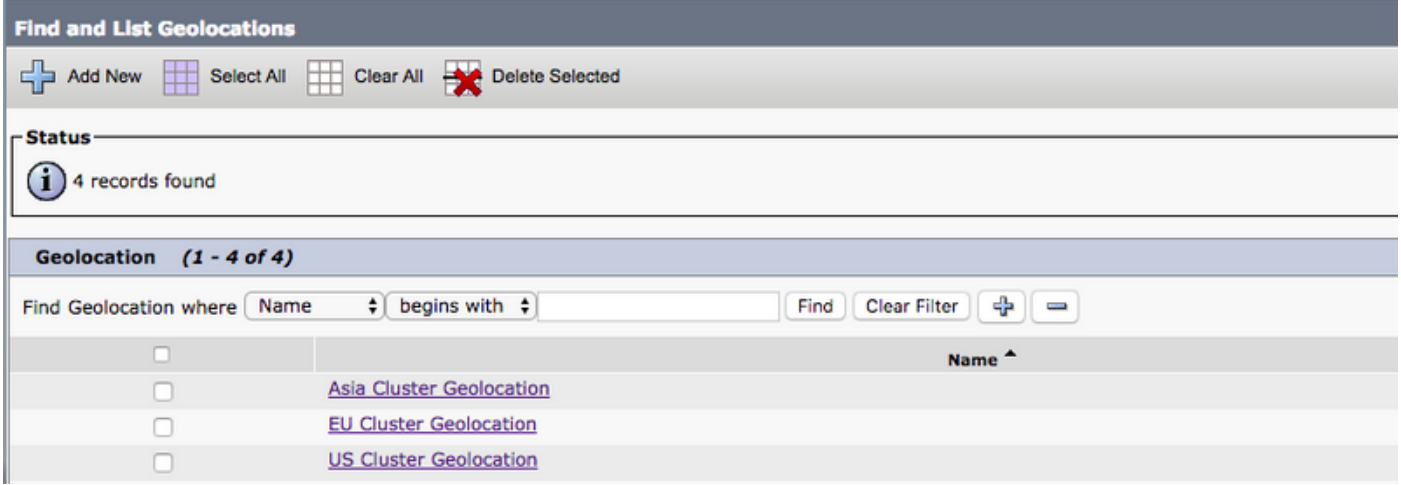

### 使用EMCC為電話分配地理位置資訊

地理位置資訊可在企業級、裝置池級或單個電話級分配給電話。

要在企業級別分配地理位置資訊,請導航到Unified CM Administration > System > Enterprise Parameters。

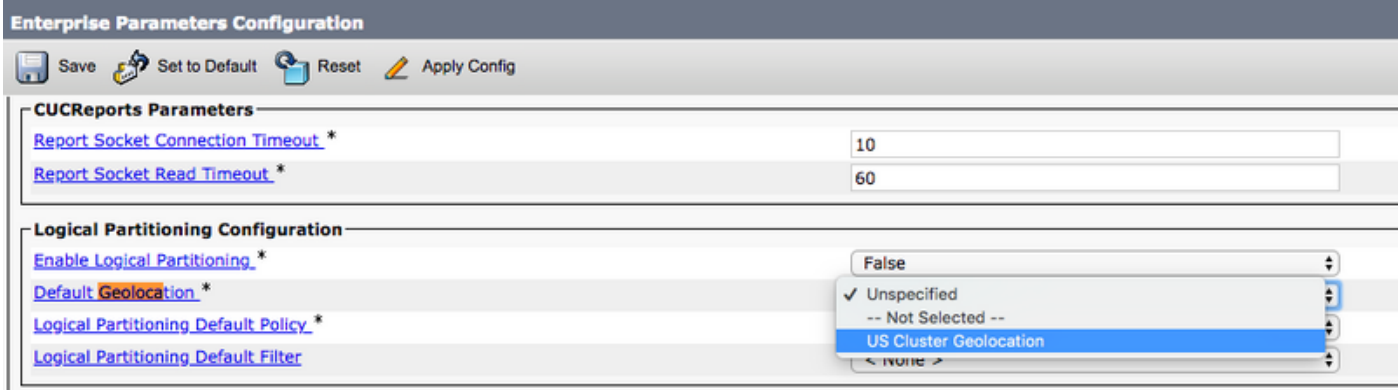

要在裝置池級別分配地理位置資訊,請導航到Unified CM Administration > System > Device Pool。

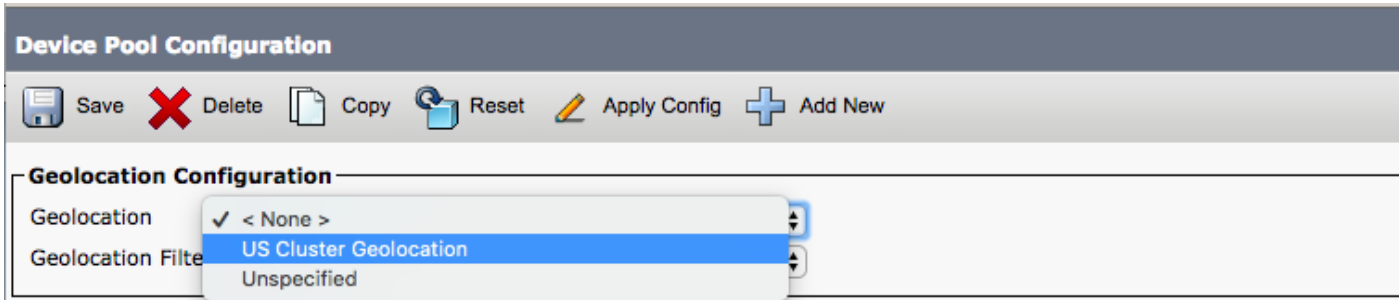

要在電話級別分配地理位置資訊,請導航到Unified CM Administration > Device > Phone。

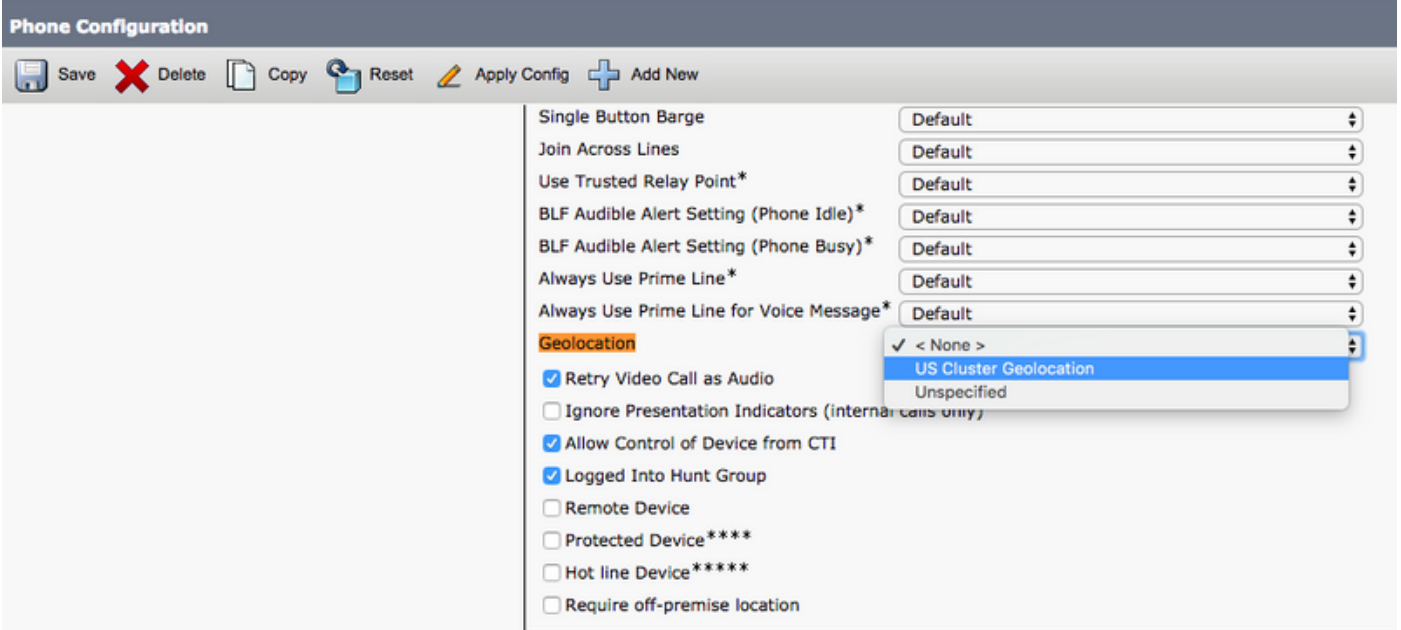

### 配置地理位置過濾器

地理位置過濾器指定裝置位置匹配的標準,例如國家/地區、省/自治區/直轄市值。要配置地理位置 過濾器,請導航至Unified CM Administration > System > Geolocation Filter。

在下面的影象中,地理定位過濾器只選擇Country和City。

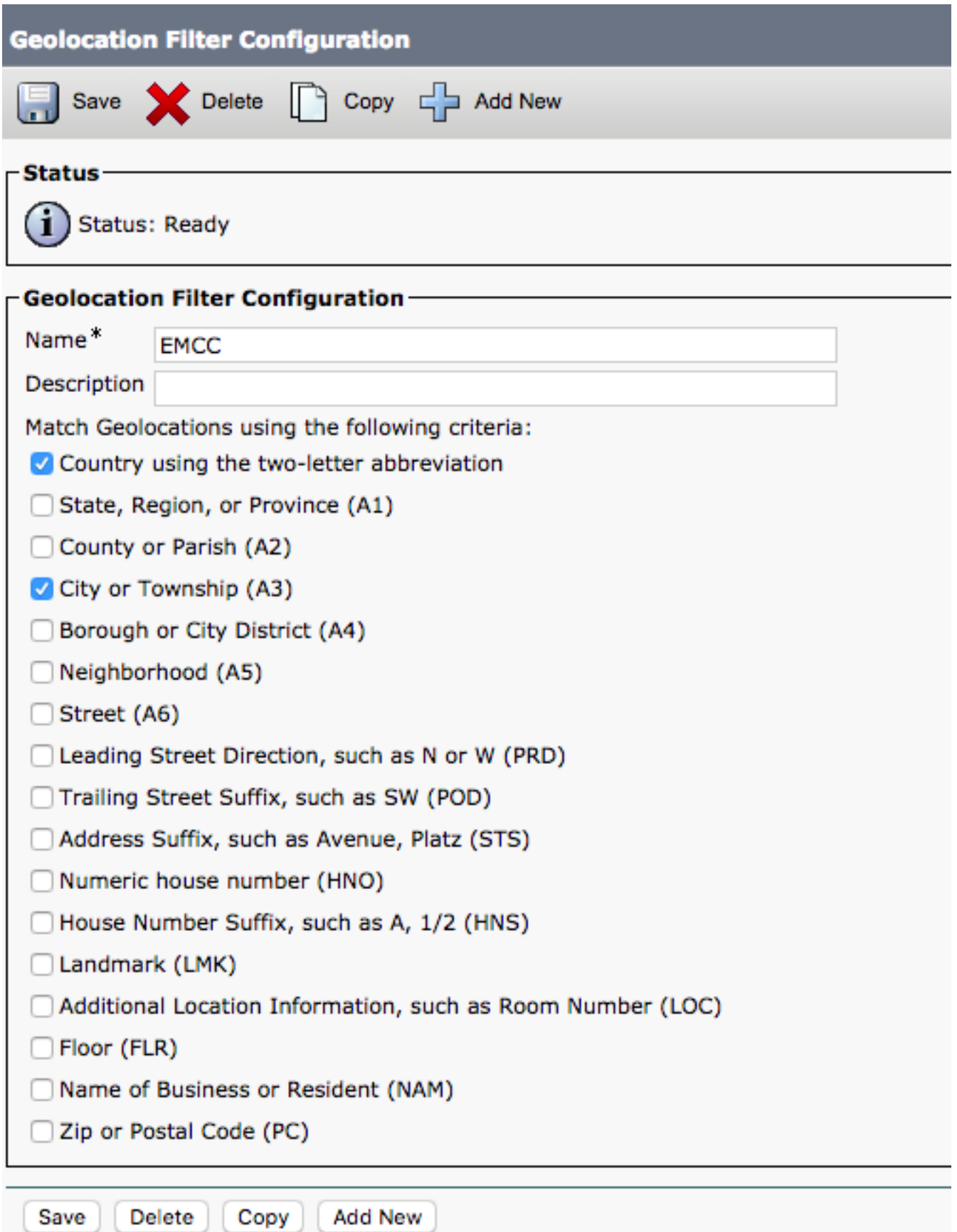

附註:US群集、Asia群集和EU群集在地理位置過濾器中具有相同的配置,因此我們只需要一 個主群集中的過濾器。如果主群集中的地理位置過濾器與訪問群集不同,則主群集需要為每個 訪問群集配置一個地理位置過濾器。

### 為EMCC配置分配地理位置過濾器

要將地理位置過濾器分配給EMCC功能配置,請導航至Unified CM管理> 高級功能 > EMCC > EMCC功能配置。

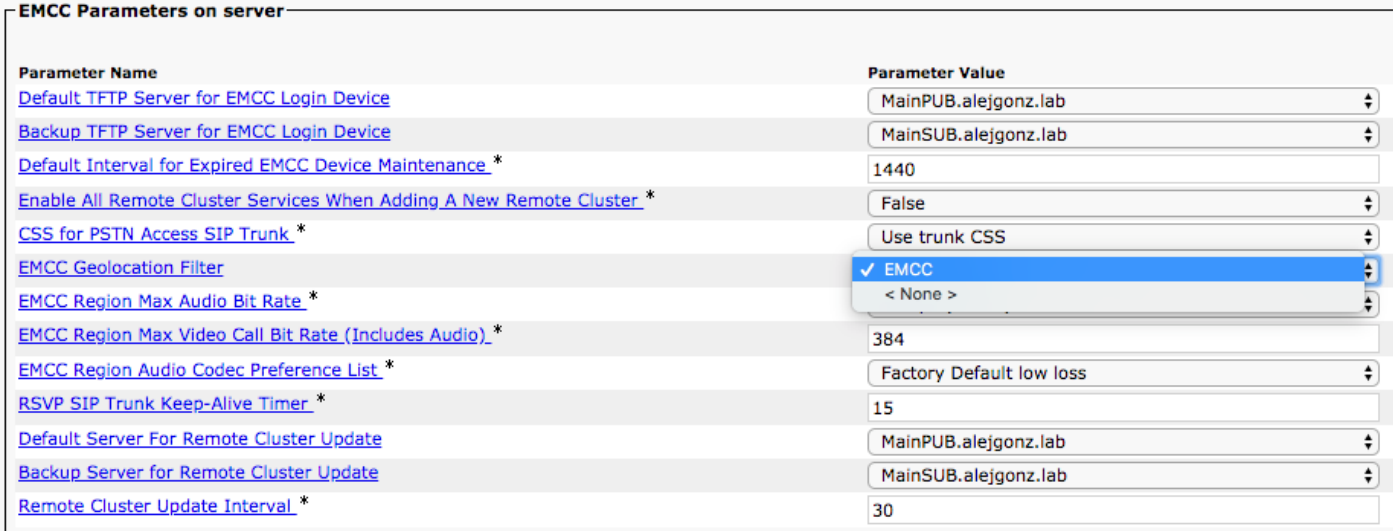

如上圖所示,過濾器分配給EMCC配置。這需要在參與EMCC的所有群集上完成。

#### 使用每個群集上的附加CSS建立漫遊裝置池

要建立漫遊裝置池,請導航到Unified CM Administration > System > Device Pool。

附註:每個集群都需要為相反的集群建立漫遊裝置池。

附註:EMCC的漫遊裝置池概念與Device Mobility的漫遊裝置池不同。

本文檔的拓撲是:

- 美國集群擁有歐盟和亞洲漫遊裝置池
- 歐盟集群擁有美國和亞洲漫游裝置池
- 亞洲集群擁有歐盟和美國漫遊裝置池

裝置池的Geolocation Configuration部分將用於為正確的訪問群集選擇漫遊裝置池。 如果我們要為 美國群集建立漫遊裝置池,我們必須執行以下操作。

- 建立裝置池
- 為裝置池分配地理位置 地理位置必須包含美國國家/地區的縮寫以及RTP的城市標籤(請參閱本 文檔的配置地理位置資訊部分以檢視配置)。

這裡的關鍵是記住在主群集上為每個EMCC登入選擇漫遊裝置池。這意味著我們使用接入電話的地 理位置資訊來確定適合選擇哪個裝置池。

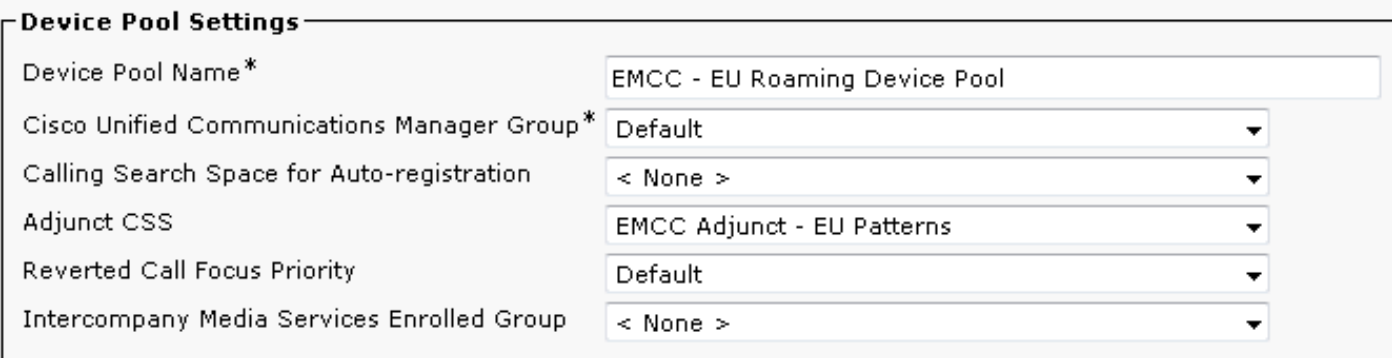

# 疑難排解

要解決EMCC呼叫路由問題,您需要從主群集和訪問群集收集Cisco CallManager跟蹤。主集群執行 呼叫路由,但是對於使用SLRG的呼叫,該呼叫可以被傳送到訪問集群。